#### **This document**

This document provides an overview of instructions for participants to a Video Remand Hearing (VRH). The VRH will be done using Cloud Video Platform (CVP) which enables participants to appear in court remotely via video using Laptops, tablets etc. This document also refers to detailed guidance on relevant subjects in this regard and participants are advised that **the court will act in accordance with the Criminal Practice Directions as updated to reflect the COVID19 legislation**.

The document is divided into 4 sections as detailed below;

**Section 1** - Background and COVID19 VRH Operating Model

**Section 2** - General Instructions

**Section 3** - Technical Instructions - how to join via video for all participants.

**Section 4** – Specific instructions for Defence Advocates

## **Section 1**

#### **Background & C-19 VRH Operating Model**

The COVID19 Video Remand Courts have been set up to enable courts to keep operating while maximising the use of video links to maintain social distancing and prevent court users from travelling to appear in person wherever possible.

The bench (magistrates and legal adviser/ DJ(MC) and court associate), Host/Court Video Operator (CVO) and some other essential court staff will be in the courtroom. In line with open justice requirements, the press and members of the public can still attend providing they observe the required social distancing rules.

Prosecutors, defence solicitors, probation, Liaison & Diversion (L&D), Youth Offending Teams (YOT) and interpreters are expected to join by video link, but the court retains the option to require their attendance if absolutely necessary. Solicitors may decide to join the defendant in police custody: this is a matter for them to decide.

The defendant will have been assessed in police custody for suitability to take part in their hearing by video link. Under the COVID19 emergency legislation it is only in exceptional circumstances that the police will produce a defendant to the court.

Courts will make a live link direction at the start of the day. Judicial discretion to rescind a live link direction is not affected by the emergency legislation.

### **Section 2 - General Instructions**

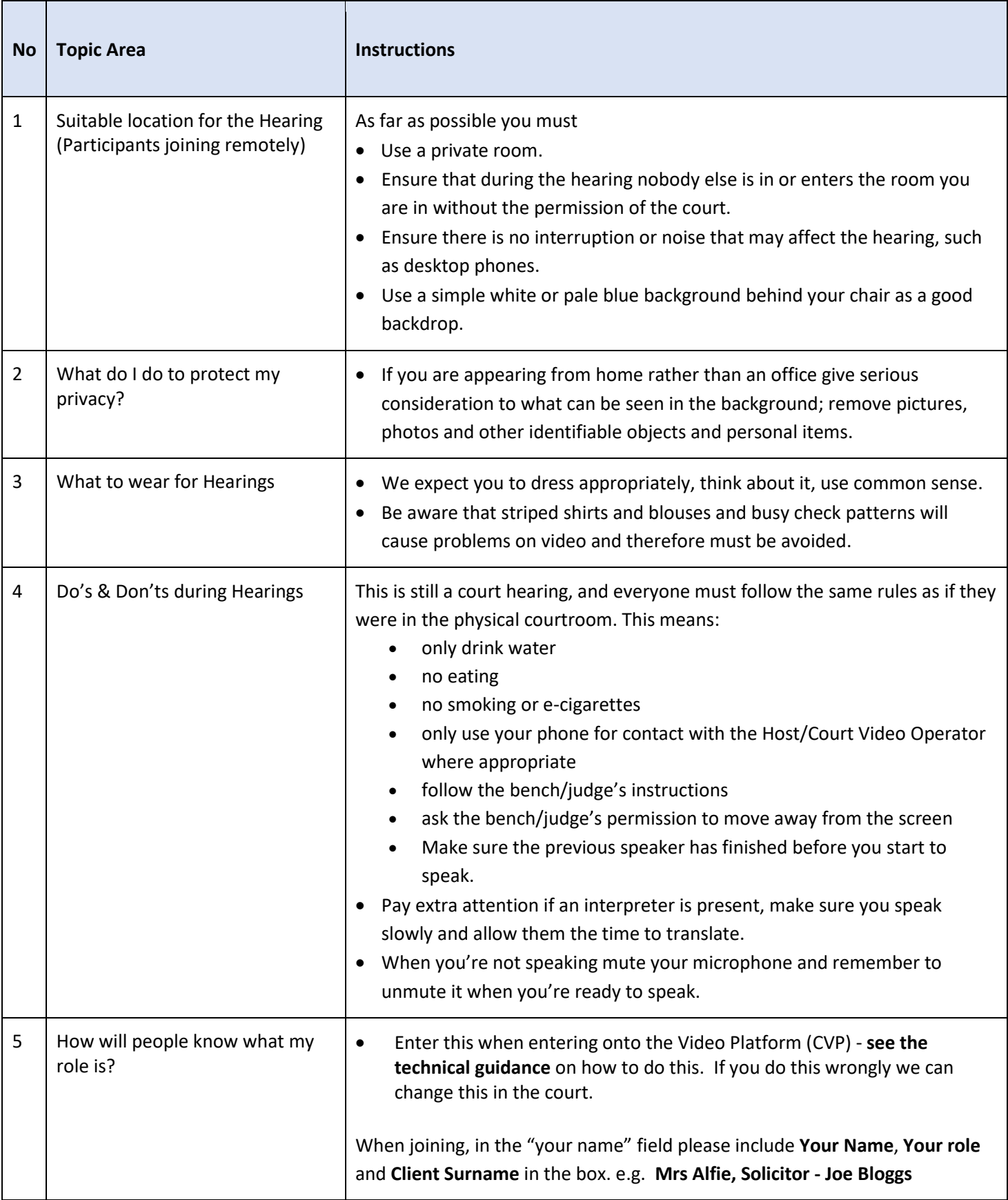

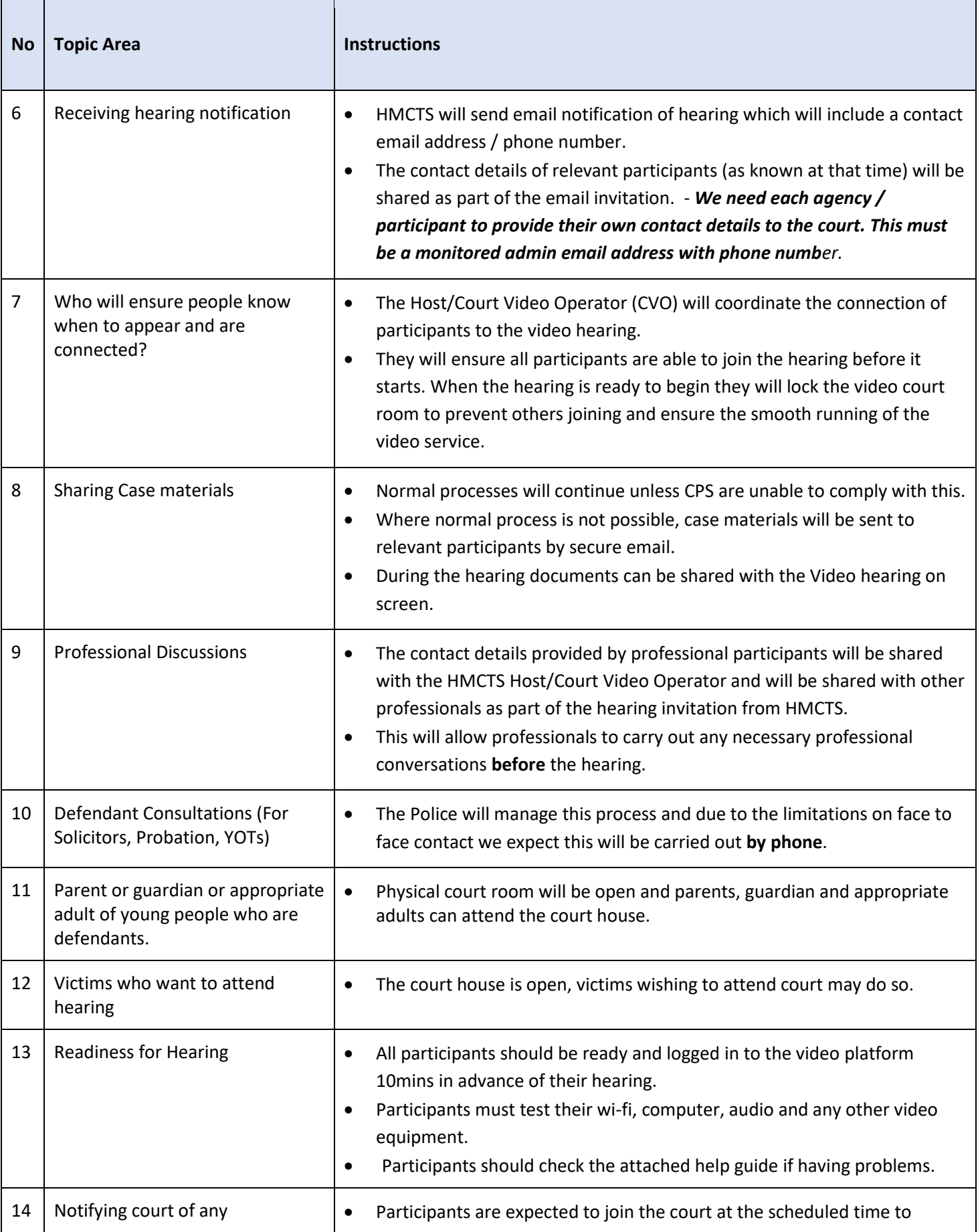

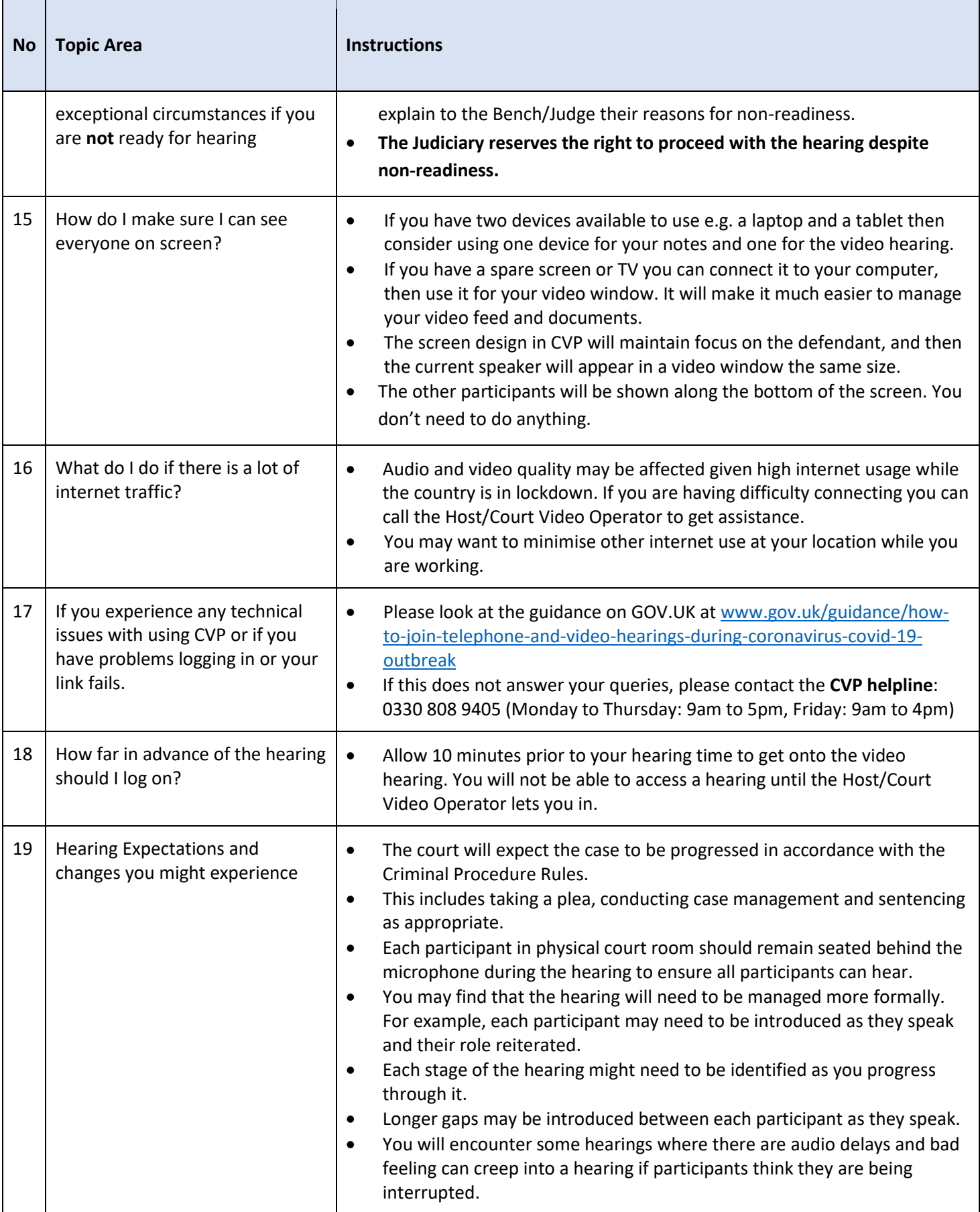

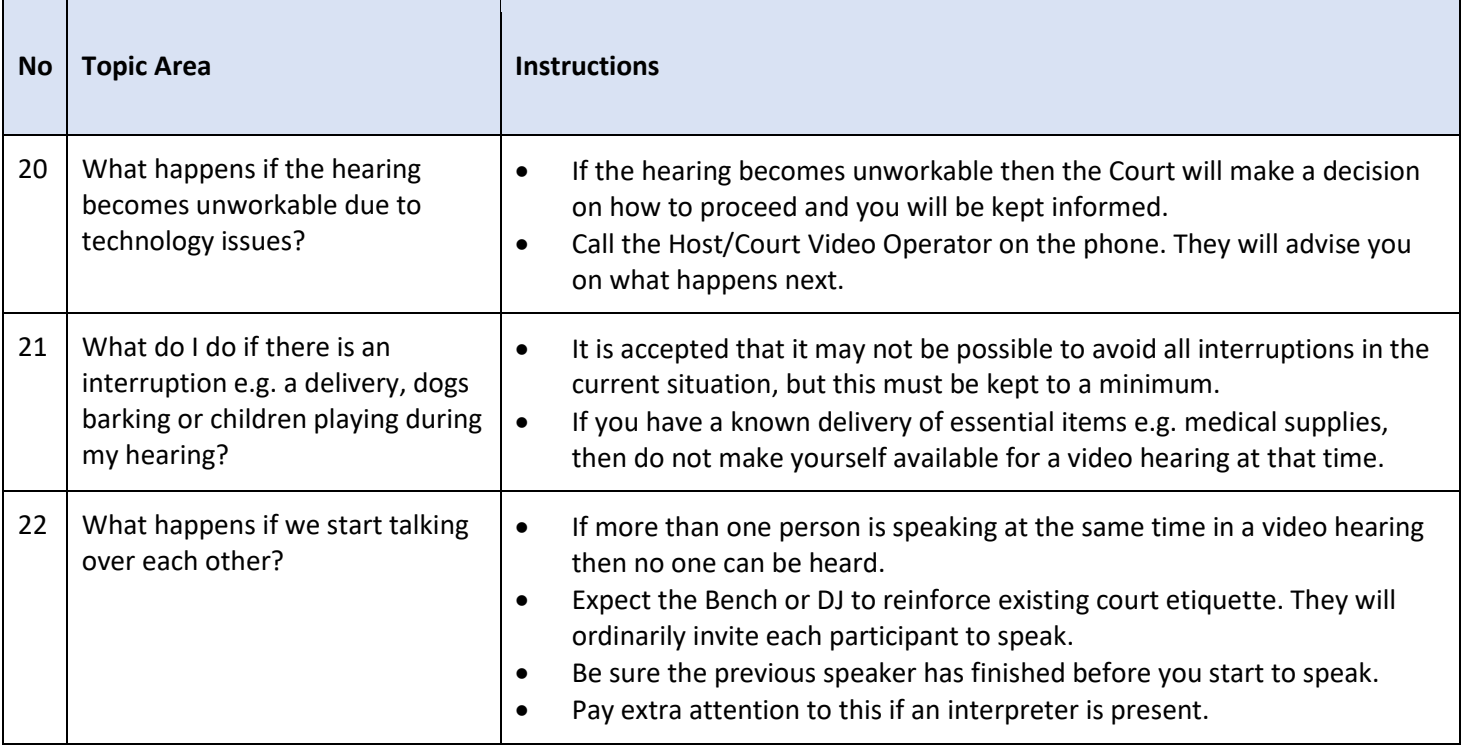

# **Section 3 - Technical Guidance (how to join courtroom via video)**

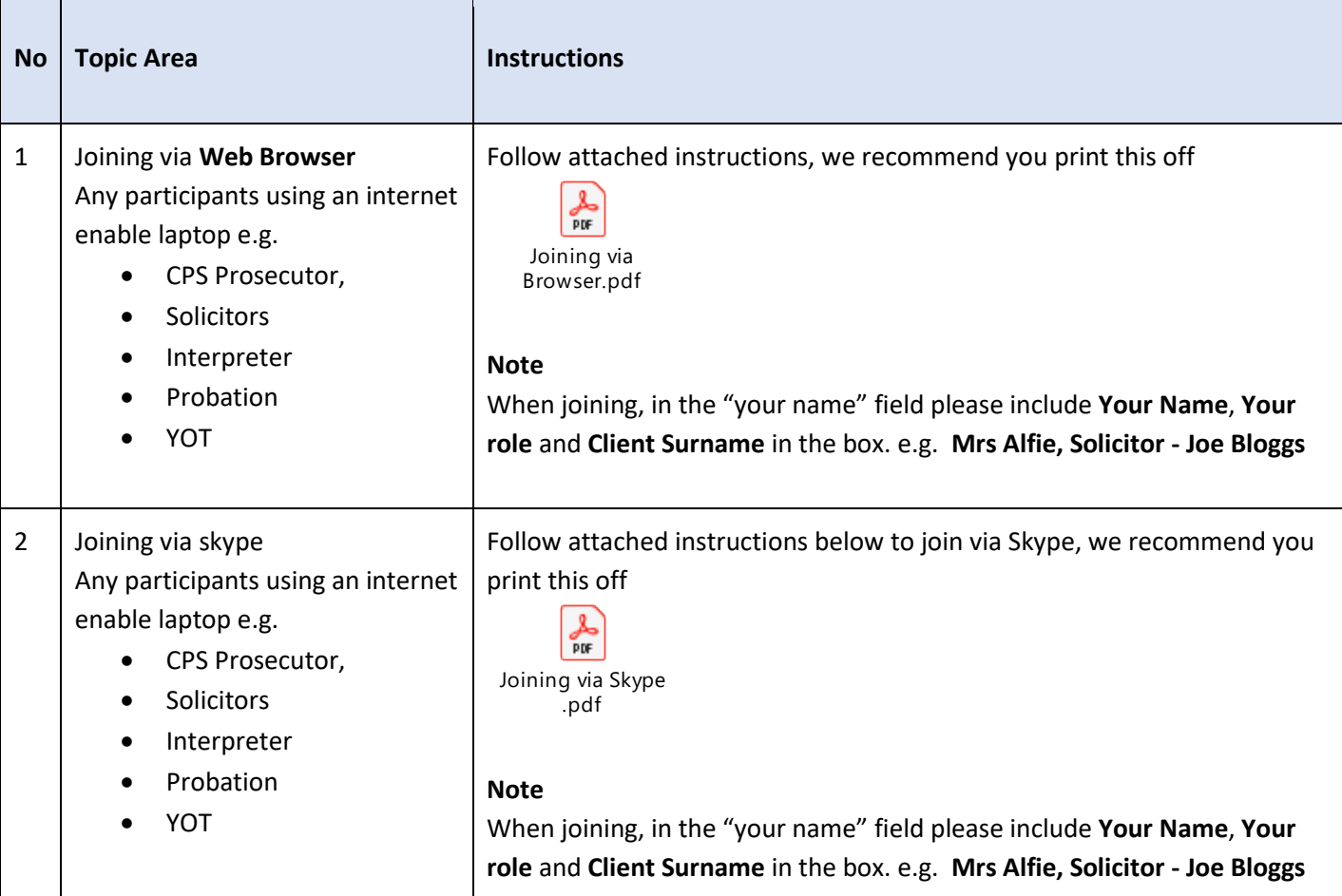

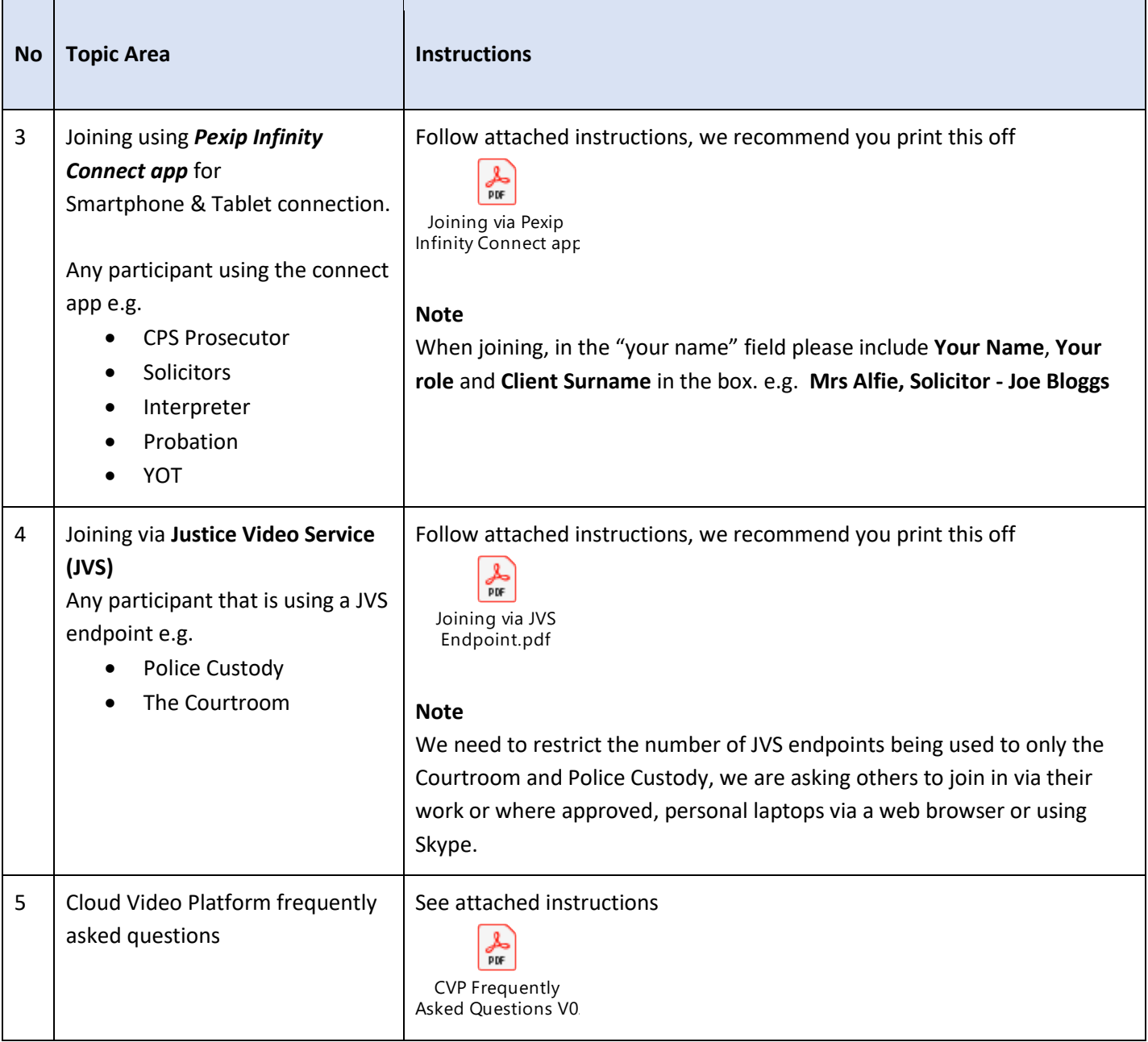

# **Section 4 - Specific instructions for Defence Advocates**

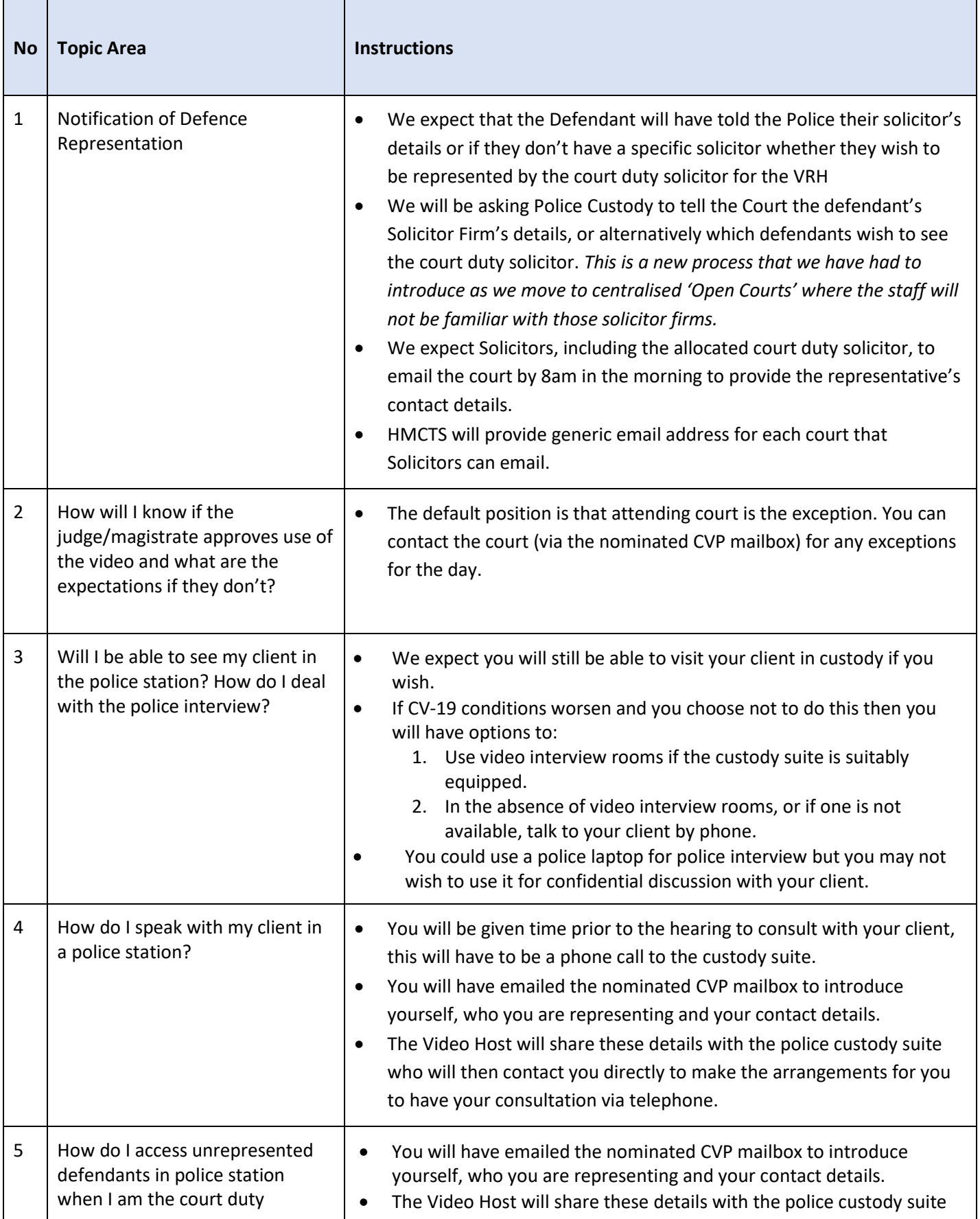

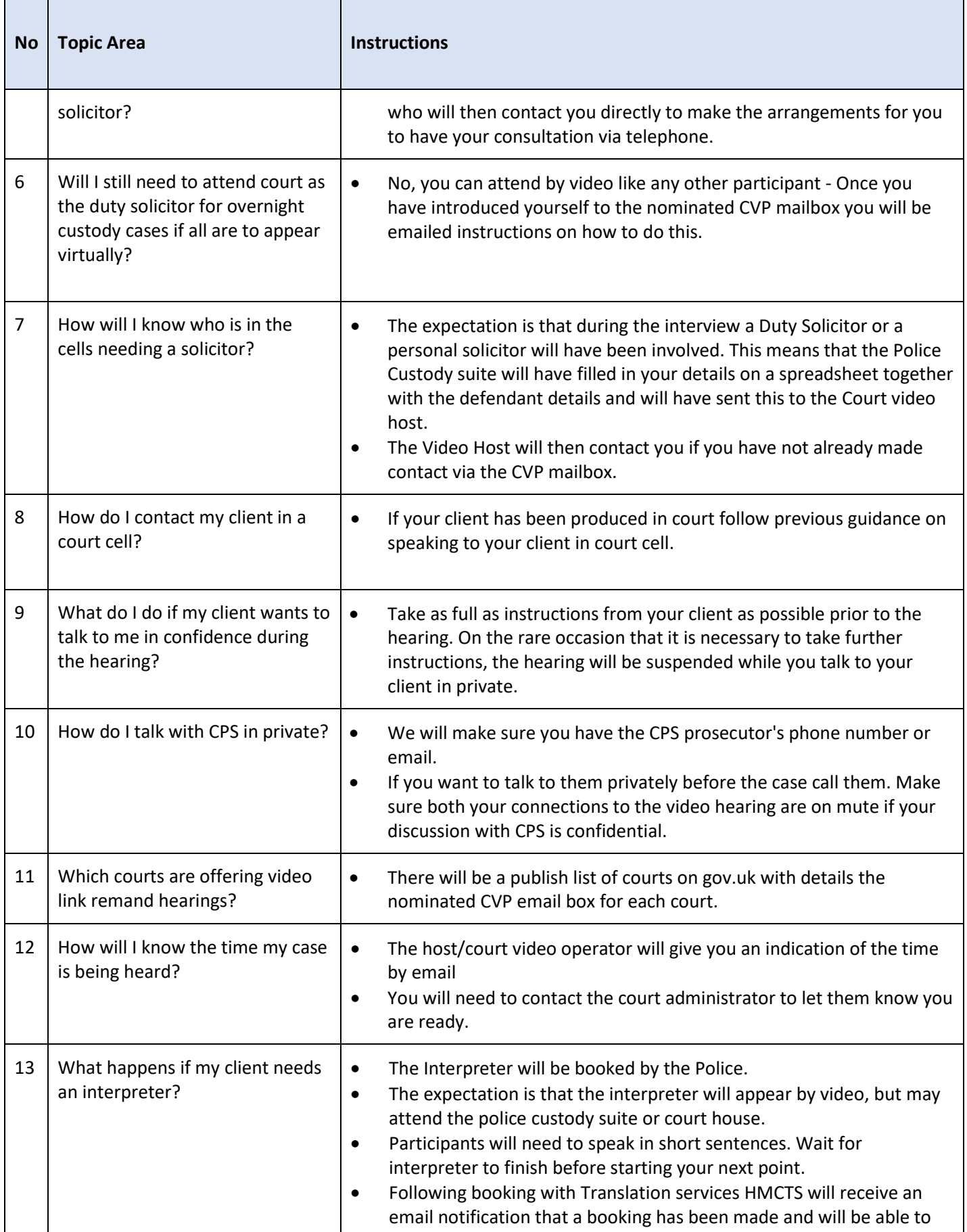

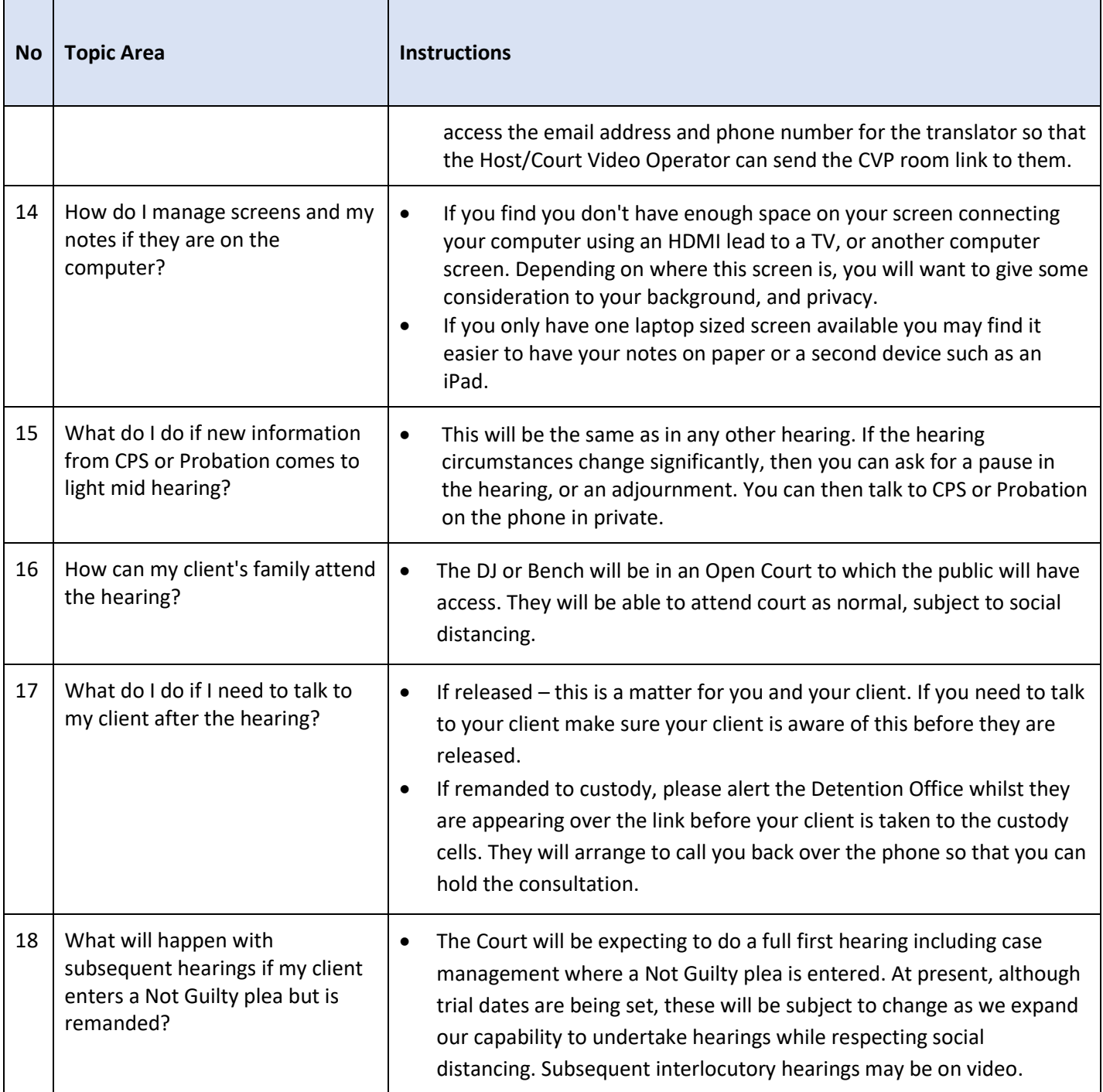

# **Defence Advocate Summary Checklist on the Day of the Hearing**

- 1. If attending court, please see the usher at the earliest convenient time stating the defendant you are representing and give them your contact telephone number and email address.
- 2. If working remotely, please email <designated mailbox> with details of defendant you are representing together with your contact telephone number, this will be shared with the police so that they can call you to arrange your consultation with your client.

- 3. In return you will receive details by email of how to join the video hearing (if working remotely).
- 4. The Video Host with contact you regarding your client telephone conference and also the start of the video hearing.